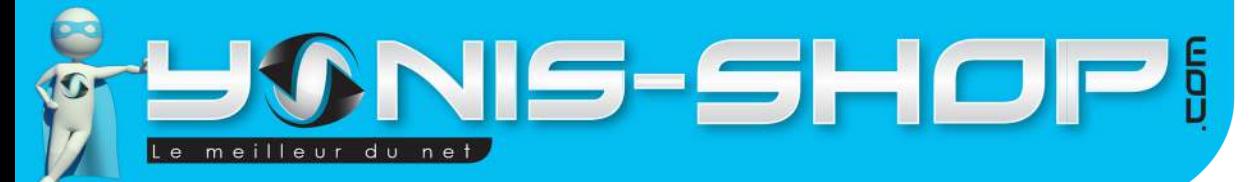

MODE D'EMPLOI MONTRE CONNECTÉE BLUETOOTH IPHONE ANDROID OLED APPEL SMS PODOMÈTRE RÉF. : Y-bcb14 & Y-bcb15

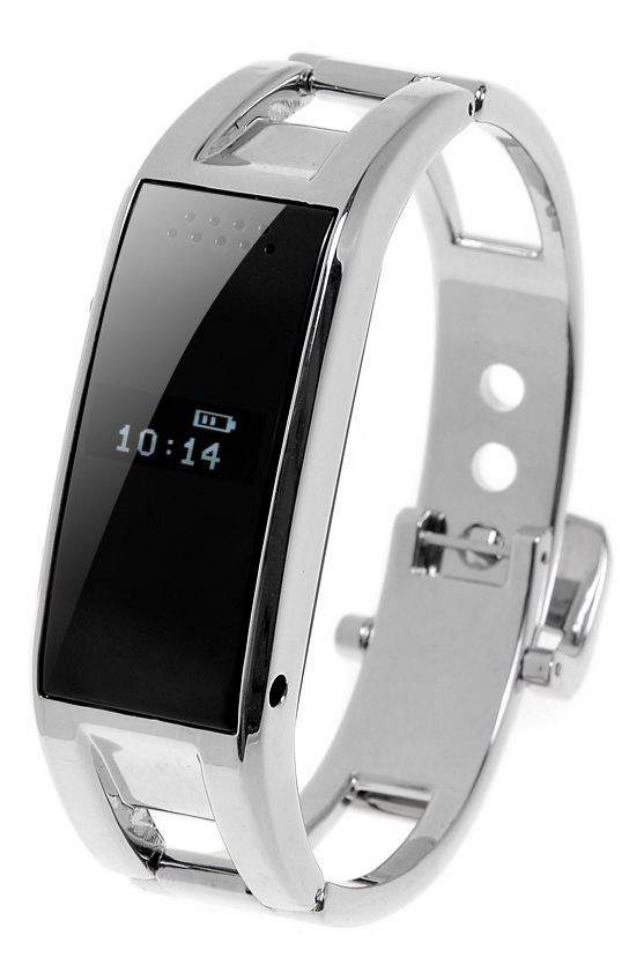

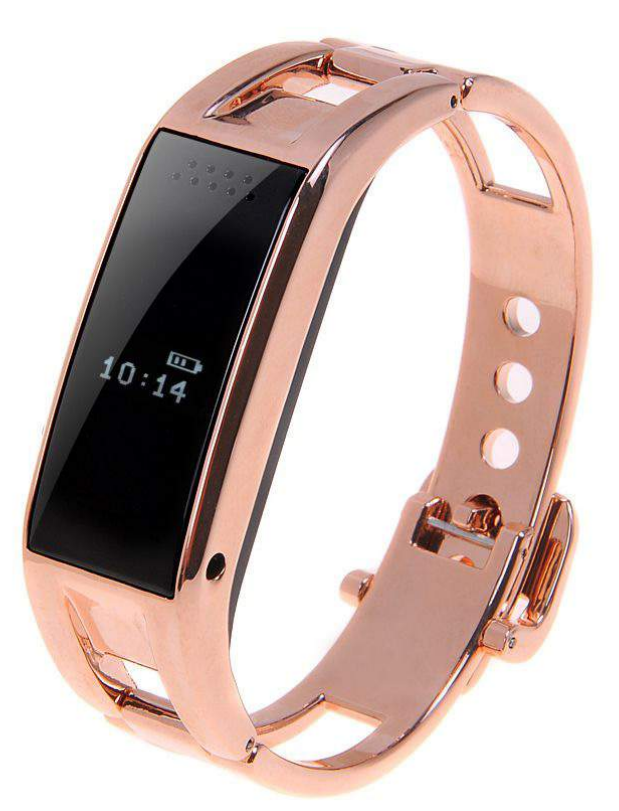

Dailymat

N'hésitez pas à nous contacter au 05.56.34.86.31 pour la moindre question. Si tout est ok, alors évaluez nous sur le site où vous avez passé votre commande :) Retrouvez nous sur les réseaux sociaux et partagez vos expériences, photos, vidéos :

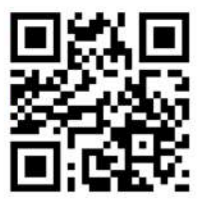

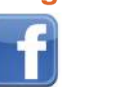

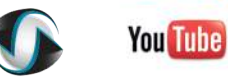

Yonis Distribution BP 60059 33166 Saint Medard en Jalles CEDEX - 05 56 34 86 31 RCS BORDEAUX 527861942

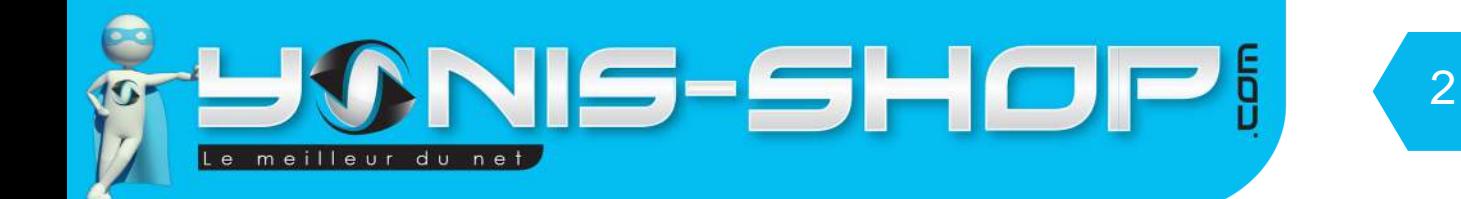

Nous vous remercions d'avoir commandé sur Yonis-shop.com. Pour toutes questions relatives à cet article, nous vous invitons à nous contacter :

> - Via le formulaire de contact sur www.yonis-shop.com - Via le site de votre achat (Ebay, Amazon, Cdiscount...Etc.) - Par mail à contact@yonis-shop.com - Par téléphone au 05 56 34 86 31 de 10h00 à 19h00

### MODE D'EMPLOI MONTRE CONNECTÉE BLUETOOTH IPHONE ANDROID OLED APPEL SMS PODOMÈTRE

### RÉF. : Y-bcb14 & Y-bcb15

#### **SOMMAIRE**

**Présentation de votre Bracelet connecté...........................................................................4 Instructions d'utilisation......................................................................................................5**

Yonis Distribution BP 60059 33166 Saint Medard en Jalles CEDEX - 05 56 34 86 31 RCS BORDEAUX 527861942

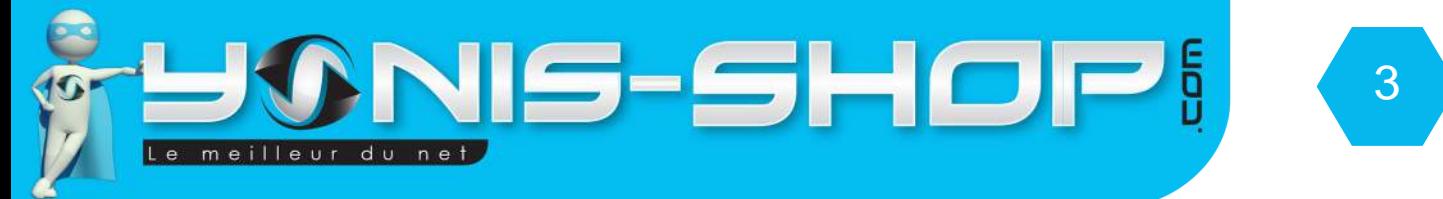

# PRÉSENTATION DE VOTRE BRACELET CONNECTÉ

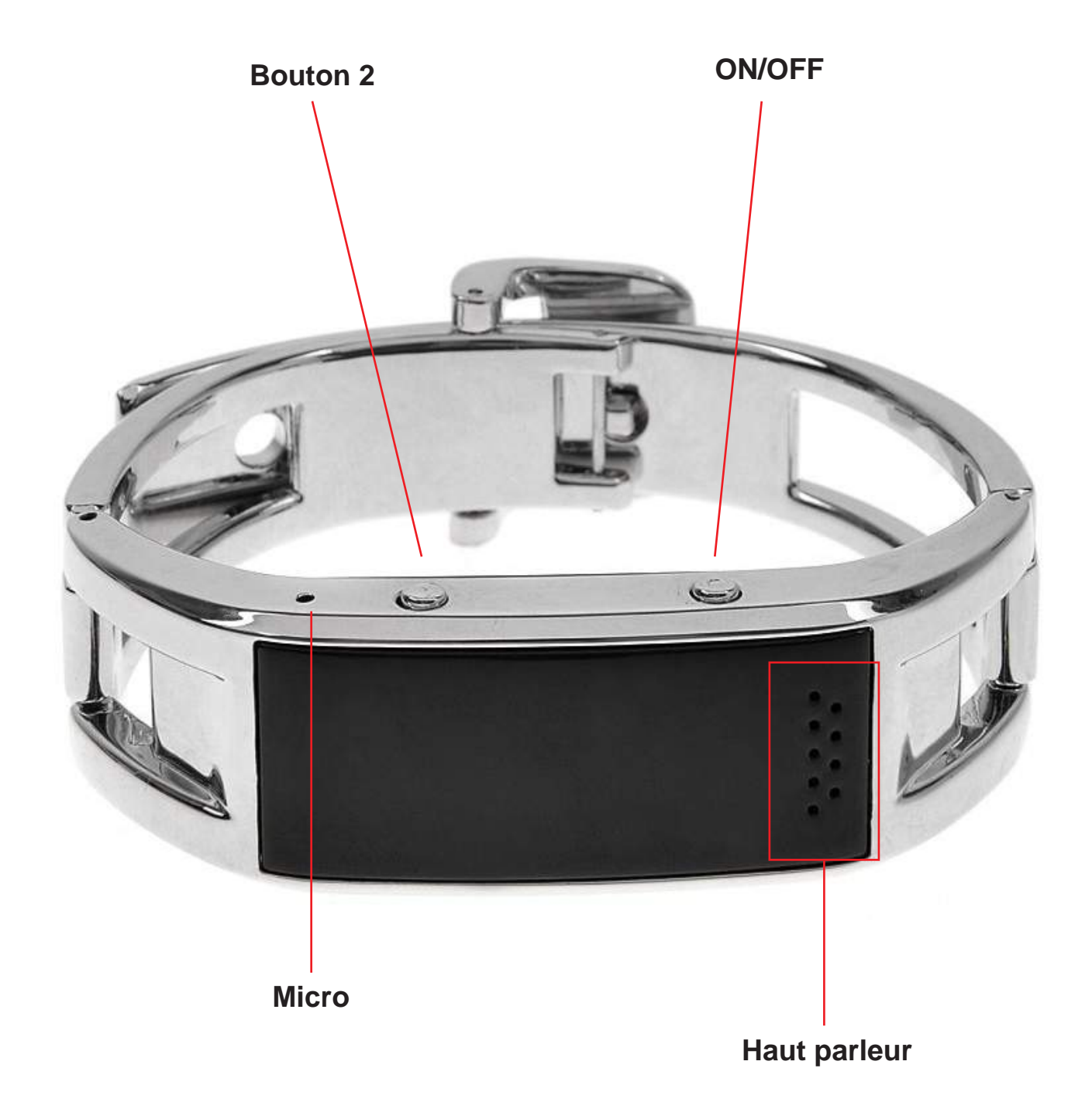

Yonis Distribution BP 60059 33166 Saint Medard en Jalles CEDEX - 05 56 34 86 31 RCS BORDEAUX 527861942

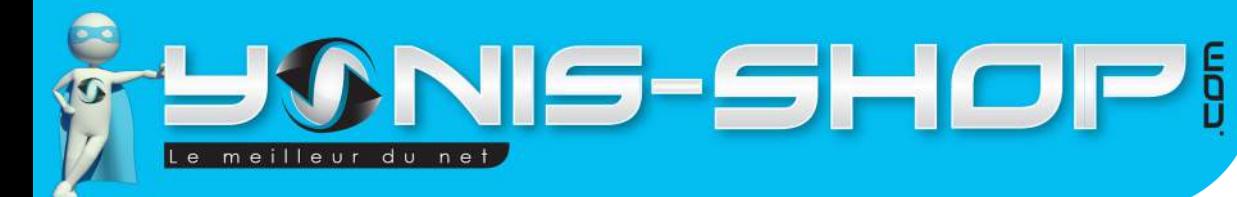

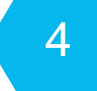

## INSTRUCTIONS D'UTILISATION

### **I - Première utilisation de votre bracelet**

Lors de votre première utilisation, nous vous conseillons de recharger la batterie de votre bracelet 4h00 d'affilée (Maximum 4h30). La batterie sera alors chargée à 100%. Lors de vos prochaines recharges de la batterie, 3h00 (maximum 3h30) seront suffisantes.

La recharge de la batterie se fait directement sur un port USB. Attention, lors de cette charge votre ordinateur doit IMPÉRATIVEMENT resté allumé. Pour être sûr que celui-ci ne s'éteigne pas ou ne se mette en veille, vous avez la possibilité de lire un film par exemple ou de laisser tourner de la musique durant la charge de votre clé USB caméra.

### **II - Allumer / Éteindre votre Bracelet**

Pour allumer votre bracelet, appuyez sur le bouton ON/OFF durant plusieurs secondes. Un message «Welcome» apparaît sur l'écran de votre bracelet. Une fois allumé, vous devez l'heure d'affiché sur votre bracelet.

Nous allons commencer par passer votre bracelet en Français afin que la navigation dans celui-ci soit plus simple.

Pour se faire, veuillez suivre les étapes suivantes :

- Appuyez une fois sur le bouton ON/OFF pour que l'écran de votre bracelet s'allume. Une fois allumé, appuyez pendant 3 secondes sur le bouton 2 pour que le menu de votre bracelet s'ouvre. Une nouvelle icône doit apparaître sur l'écran de votre bracelet.

- Appuyez alors 10 fois sur le bouton 2. Vous devez avoir une icône avec un tournevis et un marteau. Une fois sur cette icône, restez appuyez 2 à 3 secondes sur le bouton 2. Vous entrez alors dans un nouveau menu. Appuyez 3 fois sur le bouton 2. Puis restez appuyer deux à trois secondes sur le Bouton 2. Vous entrez dans un nouveau menu

- Appuyez alors 2 à 3 secondes sur le bouton 2. Ensuite, en appuyant à plusieurs reprises sur le bouton 2, vous devez voir apparaître «Français». Une fois sur Français, restez appuyer sur le bouton 2. Un message effectué doit apparaître pour vous indiquer que votre bracelet est maintenant en Français.

Pour éteindre votre bracelet, appuyez une nouvelle fois sur le bouton ON/OFF jusqu'à ce qu'apparaisse le message «Bye». L'écran est alors éteint et votre bracelet est éteint.

Yonis Distribution BP 60059 33166 Saint Medard en Jalles CEDEX - 05 56 34 86 31 RCS BORDEAUX 527861942

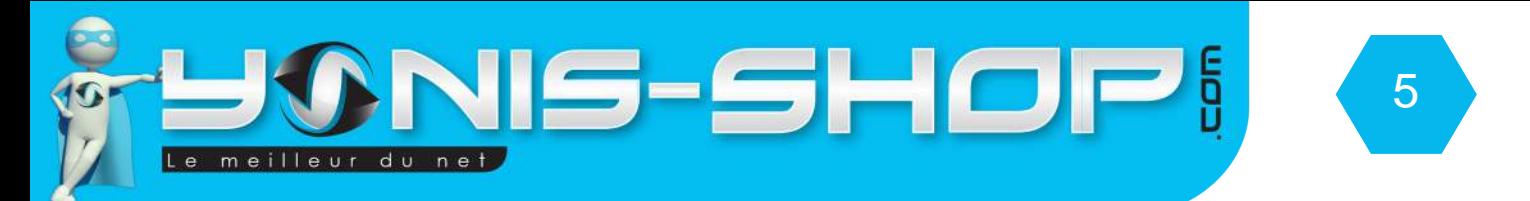

### **III - Installation de l'application nécessaire à votre bracelet (A installer sur votre smartphone Android. L'application n'est pas compatible avec les appareils Apple)**

Avant de connecter votre bracelet à votre smartphone, il vous faut installer une application dédiée. Pour installer cette application, veuillez suivre les étapes suivantes :

Scannez le QR Code présent sur la petite notice en Anglais fournie avec votre montre.

Le fichier APK Download doit se télécharger automatiquement. Une fois le téléchargement terminé, installez l'application. Une fois l'application installée, vous devez avoir une nouvelle appli dans votre téléphone qui se nomme : BT Notifier.

L'application est maintenant installée sur votre mobile. Cette application vous permettra de recevoir les alerte de messages et de notifications sur votre bracelet.

Pour les smartphones disposant d'Android 4.3 et ultérieur et du Bluetooth 4.0, vous aurez la possibilité de lire les SMS reçu sur votre mobile directement sur votre bracelet. Nous reviendrons sur cette fonction dans un paragraphe ultérieurement.

### **IV - Activer la connexion Bluetooth de votre bracelet**

Allumez votre bracelet. Restez appuyé sur le bouton 2. Ensuite avec ce même bouton deux faites défiler les icônes jusqu'à faire apparaître l'icône du bluetooth. Une fois cette icône apparue, appuyez deux à trois secondes sur le bouton 2. Vous devez avoir écrit «Alimentation - Désactivé». Appuyez quelques secondes sur le bouton 2, le bluetooth de votre bracelet sera alors activé. Appuyez plusieurs fois sur le bouton ON/ OFF de manière consécutive

V - Connecter votre bracelet à votre smartphone

Pour commencer, activez le Bluetooth sur votre téléphone et rechercher le bracelet. Le Bracelet se nommera DFYou (Voir image suivante).

Connectez vous à ce dernier. Une fois le connection établie, il se peut que l'application BTNotifier se lance automatiquement.

Si ce n'est pas le cas, vous avez la possibilité de la lancer tout de suite ou de patienter.

#### **VI - Menu de votre bracelet connecté**

Nous allons maintenant vous présenter les différents sous-menus de votre bracelet. Il y a au total 11 sous menus. Chacun va être repris en détails pour que vous puissiez vous familiariser dans votre utilisation.

Pour commencez allumez votre bracelet ou sortez-le de son état de veille. Appuyez durant deux à trois secondes sur le bouton 2 pour rentrer dans le menu. Pour revenir à l'écran d'accueil, il vous suffit d'appuyer sur le bouton ON/OFF. Pour naviguer, appuyez une fois sur le bouton 2. Une nouvelle icône apparaîtra alors. Pour entrez dans un sous menu, restez appuyé sur le bouton 2. Pour revenir en arrière, une simple pression sur le bouton ON/OFF suffira.

Yonis Distribution BP 60059 33166 Saint Medard en Jalles CEDEX - 05 56 34 86 31 RCS BORDEAUX 527861942

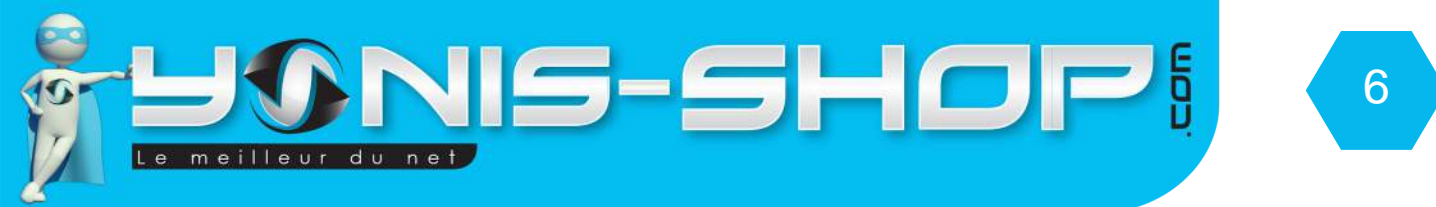

### **A - Menu 1 : Répertoire**

Ce premier menu vous permettra d'avoir accès au répertoire du téléphone synchronisé. Vous pourrez ainsi trouver un contact et lancer un appel directement depuis votre bracelet. Pour se faire, il faut impérativement que l'application BTNotifer soit lancée sur votre smartphone et que vous ayez autorisé l'accès à votre répertoire.

### **B - Menu 2 : Historique des appels**

Ce sous menu vous permet de voir l'historique de vos appels réalisés avec votre smartphone. Vous aurez accès aux appels passés, reçus et manqués.

### **C - Menu 3 : Message**

Ce sous menu vous permettra d'avoir accès aux SMS reçus sur votre smartphone. Attention, pour que cette option soit disponible, il faut que votre smartphone dispose du Bluetooth 4.0 et d'une version Android 4.3 ou supérieur (4.4,5.0). Si votre smartphone ne rempli pas ces critères, ce menu sera indisponible sur votre montre.

### **D - Menu 4 : Bluetooth**

Ici, vous pourrez effectué les réglages relatif aux bluetooth de votre bracelet et ainsi activer ou désactiver le bluetooth. Rendre visible ou non votre bracelet dans les recherches bluetooth ou encore renommer le nom de celui-ci.

### **E - Menu 5 : Remote notifier**

Vous pourrez ici régler les notifications de votre bracelet quand vous recevez un appel, un SMS ou tout autre notification sur votre smartphone.

### **F - Menu 6 : Anti perte**

Dans ce menu, vous pourrez paramétrer la fonction anti perte de votre bracelet. Cette fonction vous permet de vous notifier lorsque vous vous éloignez de votre téléphone connecté au bracelet et ainsi ne pas oublier votre appareil.

### **G - Recherche de téléphone**

Cette fonction vous permet de trouver facilement un téléphone avec lequel vous connecter. Il faut que le téléphone recherché aie le Bluetooth activé pour que cette fonction soit active.

### **H - Podomètre**

Ce menu est le podomètre de votre bracelet. Vous pourrez ainsi savoir le nombre de pas réalisés et en combien de temps.

Yonis Distribution BP 60059 33166 Saint Medard en Jalles CEDEX - 05 56 34 86 31 RCS BORDEAUX 527861942

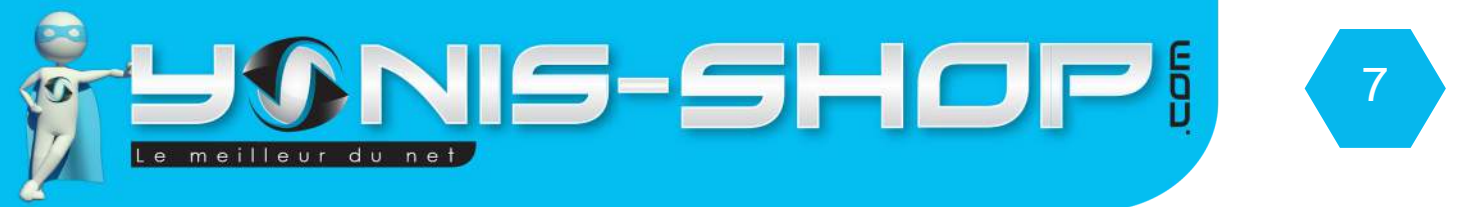

#### **I - Moniteur de sommeil**

Ce menu, vous permet de réaliser un tracking de votre sommeil. Il vous indiquera si vous êtes bien ou non par rapport à votre sommeil. Il est à activer avant d'aller vous coucher pour ensuite vérifier le lendemain.

#### **J - Remote control**

Ce menu vous permet de déclencher à distance la prise de photo de votre smartphone. Pour que cette option soit activée, il faut que votre smartphone dispose d'Android ou d'iOS.

### **K - Paramètre**

Vous retrouverez ici les paramètres généraux de votre bracelet.

1 - Alarme : Vous permet d'activer ou de désactiver des alarmes sur votre bracelet

2 - Profils utilisateur : Vous permet de définir un profil utilisateur de votre bracelet (Vibreur, silencieux...Etc.)

3 - Date et heure : Permet de régler la date et l'heure de votre bracelet.

4 - Réglages multilingue : Permet de régler la langue de votre bracelet. Nous vous avons expliqué précédemment comment régler celui-ci en Français.

5 - Restaurer les réglages : Ce sous menu permet de remettre votre bracelet à sa configuration de sortie d'usine. La langue sera en chinois et tous vos réglages seront perdus. Attention : Cette action est irréversible !

Yonis Distribution BP 60059 33166 Saint Medard en Jalles CEDEX - 05 56 34 86 31 RCS BORDEAUX 527861942